# Technische Anmerkung zur fehlgeschlagenen Bereitstellung mit Fehler "CPU-Kontingent überschritten. Begrenzung: 8,0 Zoll  $\overline{a}$

### Inhalt

**Einführung** 

Problem:Die Bereitstellung schlägt fehl und es wird der Fehler "CPU-Kontingent überschritten. Begrenzung: 8,0 Zoll

Lösung

# Einführung

In diesem Dokument wird beschrieben, wie eine CPU-Überschreitung der Fehlermeldung in Google Cloud behoben wird.

### Problem:Die Bereitstellung schlägt fehl und es wird der Fehler "CPU-Kontingent überschritten. Begrenzung: 8,0 Zoll

Instanz kann nicht auf Google Cloud GCE mit Cisco Call Manager (CCM) Version 4.8.0/4.7.x bereitgestellt werden. Er schlägt fehl und es wird der Fehler "Quota CPU's exceeded. Begrenzung: 8.0.", wie im Bild gezeigt:

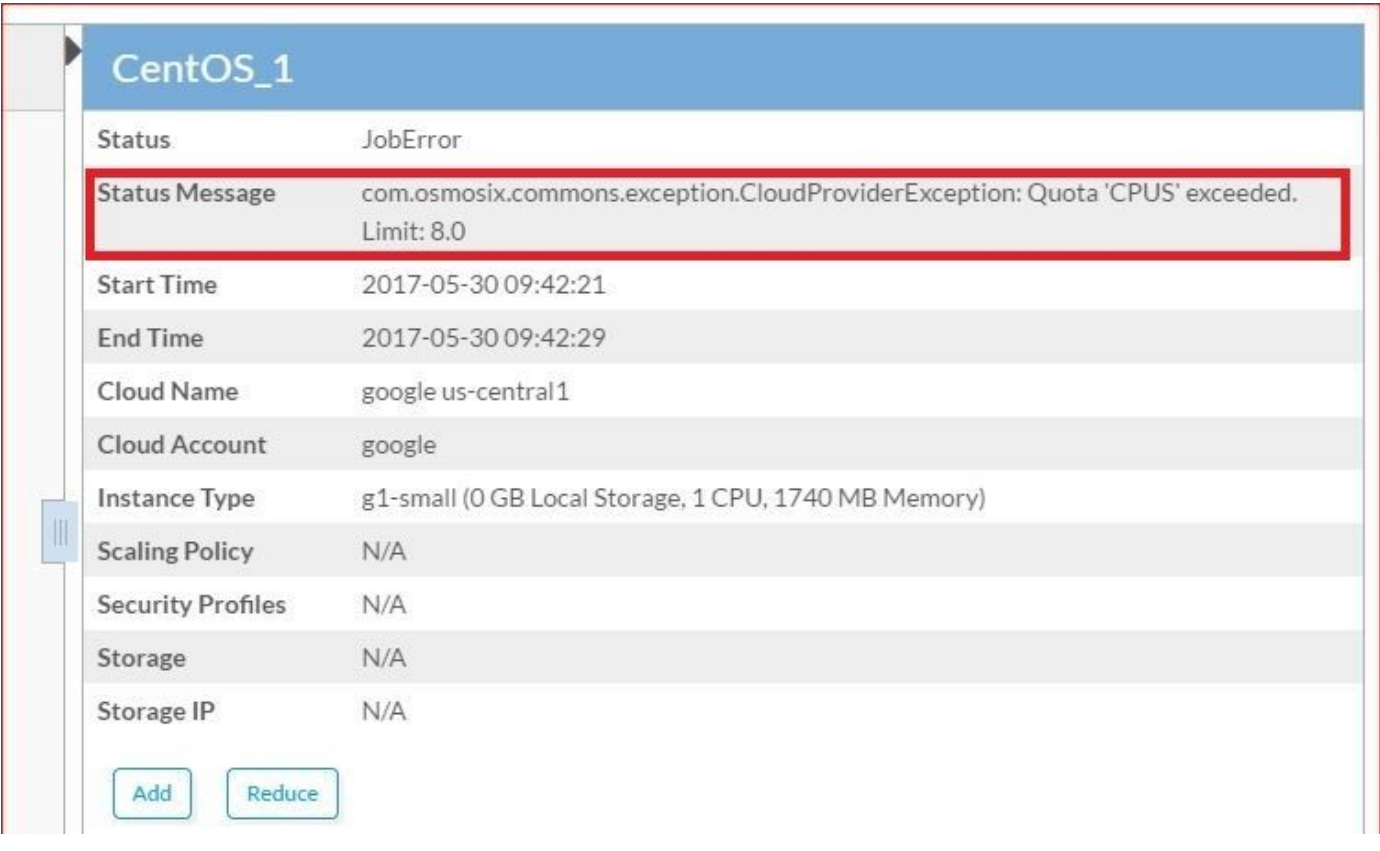

```
AppLifecycleImpl[17,Jango,STARTING] 17-05-30 04:21:37 / (running)
==================================================================
ClusterLifecycleImpl[18,CentOS_1,WAITING_TO_START,0] (not started)
2017-05-30 04:21:38,473 INFO impl.AbstractLifecycle [threadPoolExecutor-2] -
DeploymentJobName=CentOS_1 DeploymentJobID=18 ClusterLifecycleImpl[18,CentOS_1,STARTING,0] state
from WAITING_TO_START -> STARTING
2017-05-30 04:21:41,708 WARN util.MacroUtil [threadPoolExecutor-2] - Value for key: JOB_DESC
is null
2017-05-30 04:21:42,837 INFO impl.GatewayServiceImpl [threadPoolExecutor-2] - VLAN ID:null
2017-05-30 04:21:42,959 INFO gc.GoogleComputeCloudProviderV1 [threadPoolExecutor-2] -
NetworkInterfaceInfo{privateIPAllocationMode=DHCP, networkID='default', order=1,
publicIpAllocate=true, staticIPAllocation=null, ipamCallOutAllocation=null, properties=null}
2017-05-30 04:21:45,951 ERROR gc.BaseGoogleComputeCloudProvider [threadPoolExecutor-2] -
GoogleJsonErrors
2017-05-30 04:21:45,952 ERROR gc.BaseGoogleComputeCloudProvider [threadPoolExecutor-2] - Google
JsonResponse Exception
com.google.api.client.googleapis.json.GoogleJsonResponseException: 403 Forbidden
{
   "code" : 403,
   "errors" : [ {
     "domain" : "usageLimits",
     "message" : "Quota 'CPUS' exceeded. Limit: 8.0",
     "reason" : "quotaExceeded"
   } ],
   "message" : "Quota 'CPUS' exceeded. Limit: 8.0"
```

```
}
```
Melden Sie sich bei Google Cloud UI an, und überprüfen Sie die Registerkarte Notification, auf der Sie den genauen Fehler finden können, wie im Bild gezeigt.

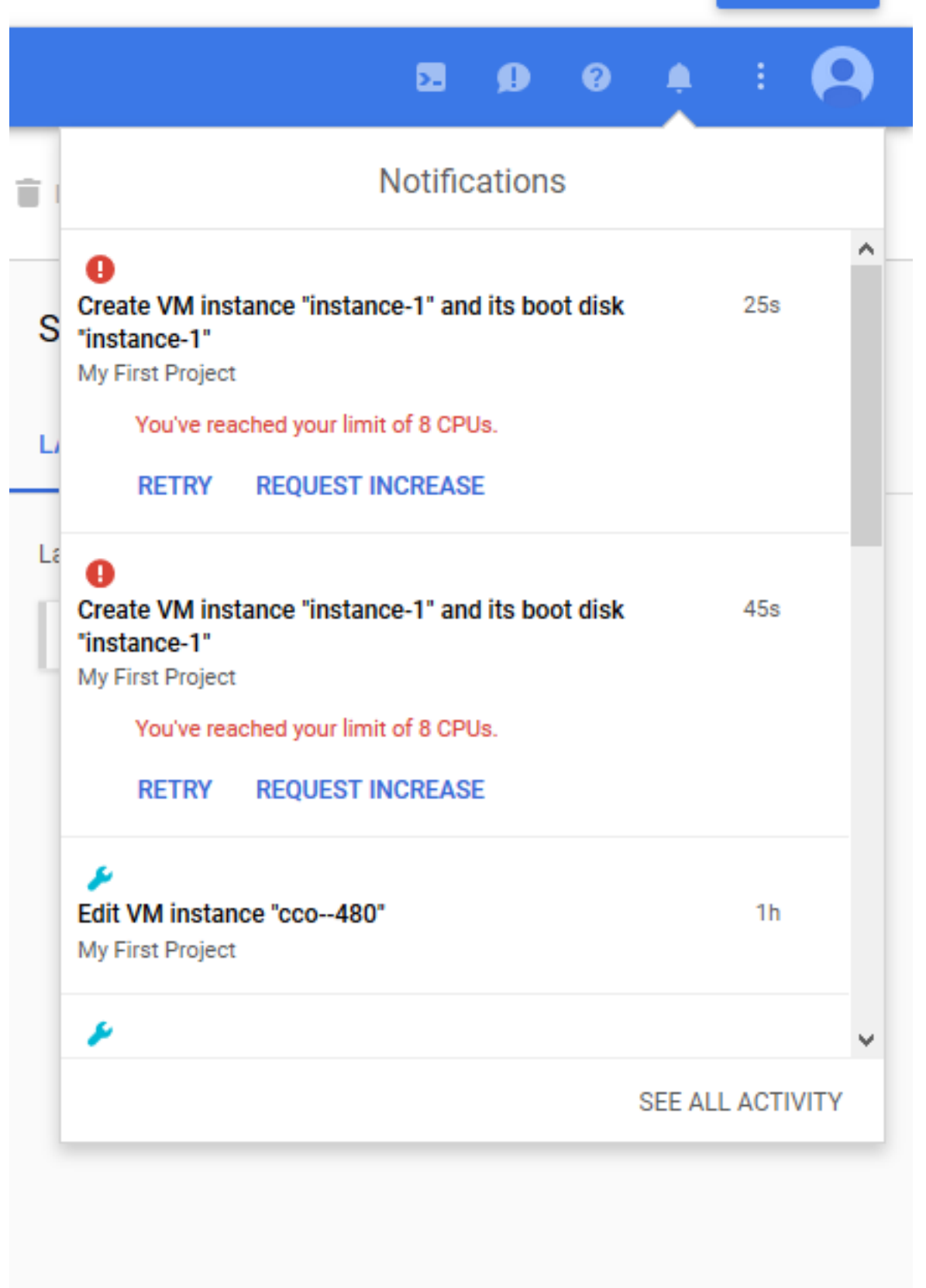

Die Ressourcenzuweisung ist abhängig vom von Ihnen abonnierten Plan eingeschränkt. Wenn Sie den Grenzwert überschreiten.

Um zu überprüfen, melden Sie sich bei GCC an und wählen Sie Kontingent, wie im Bild gezeigt, können Sie die Kontingente für Ihren bestehenden Plan finden.

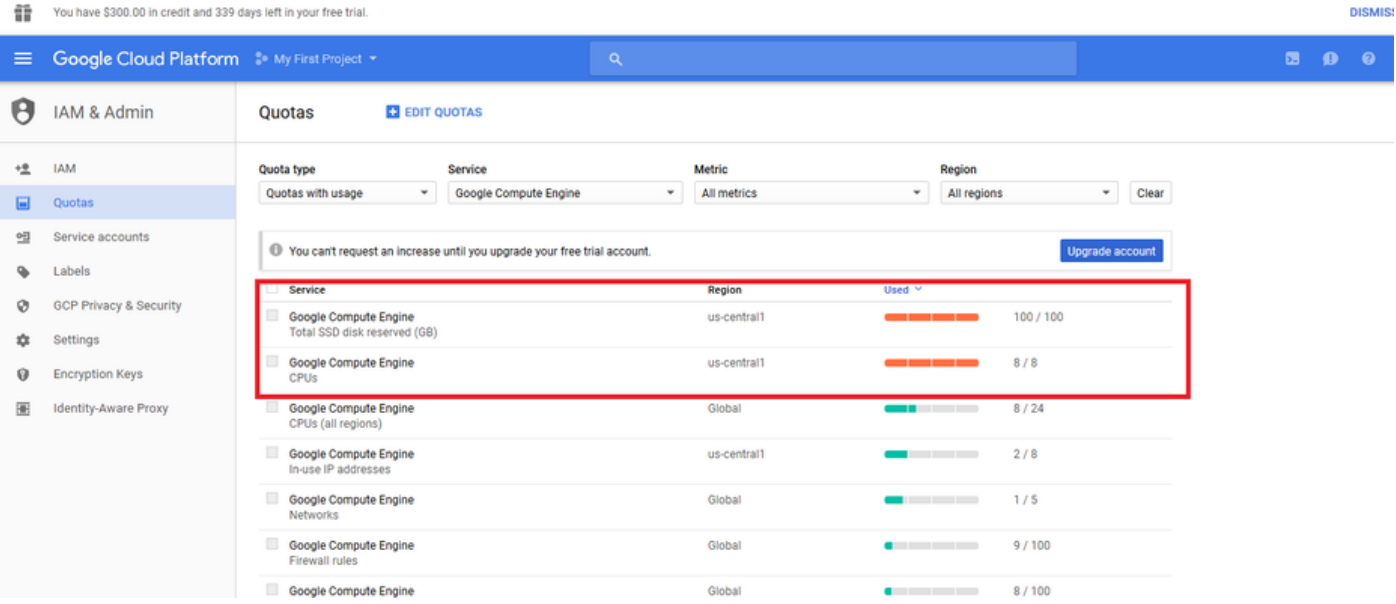

### Lösung

Dies kann durch Überprüfen des aktuellen GCE-Abonnements und bei Bedarf durch Aktualisieren oder Entfernen der nicht verwendeten Instanzen behoben werden, um die Ressourcen freizugeben.